## **Chapter 7**

## **SUGGESTED CLASS ACTIVITIES**

## **1. Match the following.**

- 1. Saving a workbook (a) Ctrl+N
- 2. Creating a new workbook (b) Shift+F11
- 3. Selecting all cells (c) Ctrl+A
- 4. Inserting a new worksheet (d) F2 key
- 5. Entering data (e) Ctrl+S
- 
- 
- 
- 
- 
- **2. Name the parts of the Excel window given below.**

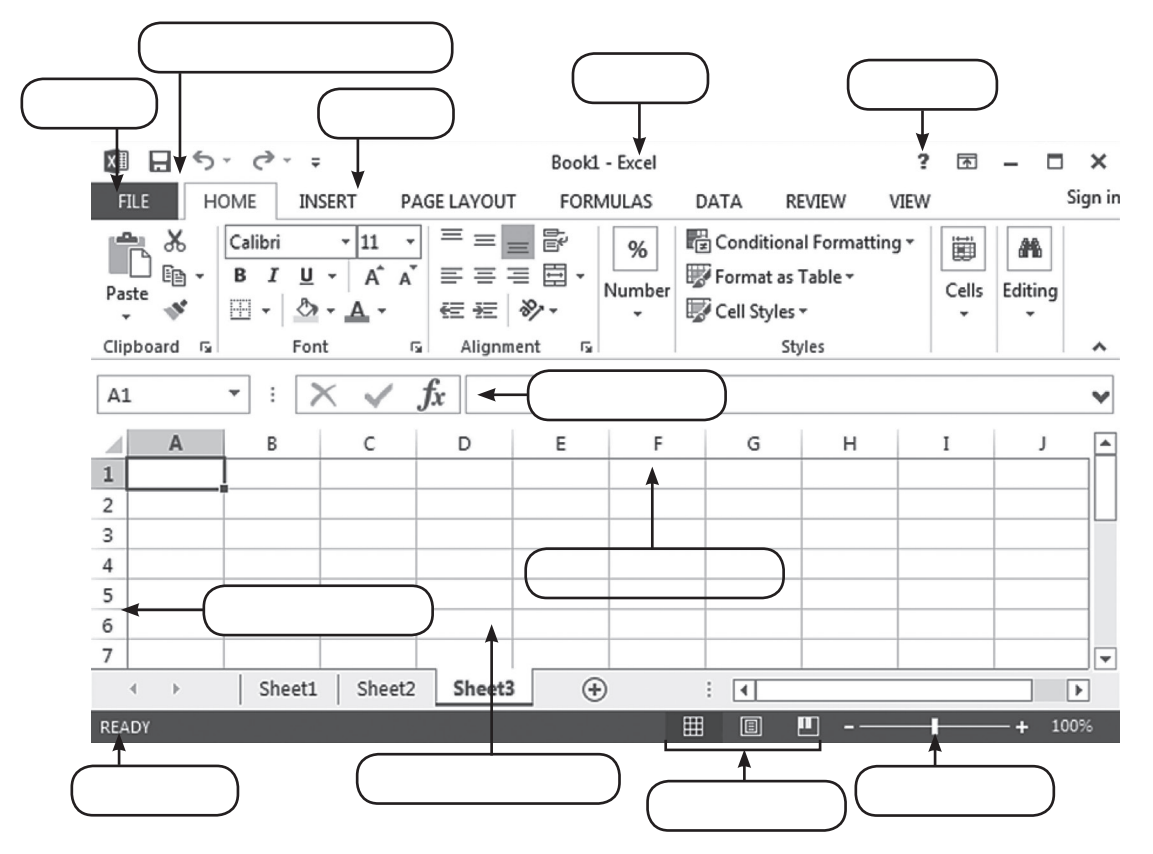